SOA Suite Setup for BPEL Process Flow Oracle FLEXCUBE Universal Banking Release 14.1.0.0.0 [May] [2018]

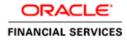

# **Table of Contents**

| 1. | PR  | EFACE                                                    |     |
|----|-----|----------------------------------------------------------|-----|
| 1  | 1.1 | BACKGROUND                                               |     |
| 1  | 1.2 | AUDIENCE                                                 |     |
| 1  | 1.3 | ORGANIZATION                                             |     |
| 1  | 1.4 | ACRONYMS AND ABBREVIATIONS                               | 1-1 |
| 2. | INS | STALLING THE JDK, WEBLOGIC, RCU, SOA AND DOMAIN CREATION | 2   |
| 2  | 2.1 | INTRODUCTION                                             | 2   |
| 2  | 2.2 | LIST OF DOWNLOADED FILES                                 |     |
| 2  | 2.3 | INSTALL JDK                                              |     |
| 2  | 2.4 | INSTALLING WEBLOGIC SERVER SOFTWARE                      |     |
| 2  | 2.5 | INSTALLING ORACLE FUSION MIDDLEWARE 12C SOFTWARE.        |     |
| 2  | 2.6 | CREATING PRODUCT SCHEMAS IN ORACLE DATABASE              |     |
| 2  | 2.7 | WEBLOGIC SERVER DOMAIN CONFIGURATION                     |     |
| 2  | 2.8 | REMOTE SETUP CONFIGURATION:                              | 35  |

# ORACLE

# 1. Preface

# 1.1 Background

This document provides an overview of configuring SOA suite for Oracle FLEXCUBE Universal Banking BPEL process deployment.

Refer Oracle documentation for HA (<u>FCUBS Switch Interface Gateway High Availability</u> <u>Configuration.pdf</u>) and other configuration patterns.

### 1.2 Audience

The audience for this document will be the development groups of BPEL/BPM process flows FLEXCUBE Universal Banking.

### 1.3 Organization

This manual is organized as follows:

• The document helps in download and installation of Oracle SOA 12c.

# 1.4 Acronyms and Abbreviations

| Acronym/Abbreviation | Description                         |
|----------------------|-------------------------------------|
| BPEL                 | Business Process Execution Language |
| НА                   | High Availability                   |

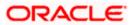

# 2. Installing the JDK, WebLogic, RCU, SOA and domain Creation

# 2.1 Introduction

The download of software can be done from the below oracle edelivery portal <u>https://edelivery.oracle.com</u>

Refer to the Oracle certification matrix for qualified databases.

# 2.2 List of downloaded files

Search: Oracle JDK Latest JDK 1.8 Update 144 for Linux x86-64Search: Oracle Fusion Middleware 12c Infrastructure 12.2.1.2.0

V779122-01.zip - Oracle Fusion Middleware 12c Infrastructure 12.2.1.2.0

Search: Oracle Business Process Management 12.2.1.2.0

V789369-01.zip - Oracle Fusion Middleware 12c (12.2.1.2.0) SOA Suite and Business Process Management

List of platform which can be selected based on the installation platform

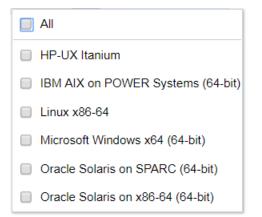

|                                                                                                    | FAQ priyadharshini.balacha                                              | ndran@oracle.com Engli     | ish Sign Out        |
|----------------------------------------------------------------------------------------------------|-------------------------------------------------------------------------|----------------------------|---------------------|
| Oracle Software Delivery Cloud                                                                                                    |                                                                         |                            |                     |
| Selected Software                                                                                                    |                                                                         |                            |                     |
| To continue, select the Platform/Language for each individual Release. If the item is a Documentation Release, there will be<br>tite. | e no need to select a Platform. To remove an item from the Selected Sof | tware Cart, please uncheck | the box next to the |
|                                                                                                    | Terms and Restrictions                                                  | Platforms /<br>Languages   | Size                |
| ☑ Oracle Business Process Management 12.2.1.2.0 \$8                                                                                   | Oracle Standard Terms and Restrictions                                  | Linux x86- 🔻               | 5.4 GB              |
| Oracle Fusion Middleware 12c Infrastructure 12.2.1.2.0 \$\$                                                                           | Oracle Standard Terms and Restrictions                                  | Linux x86- 🔻               | 1.5 GB              |
|                                                                                                    |                                                                         |                            |                     |
|                                                                                                    |                                                                         |                            |                     |
|                                                                                                    |                                                                         |                            |                     |
|                                                                                                    |                                                                         |                            |                     |

**NOTE (Doc ID 1904280.1)**: As part of the new Release of SOA 12c, you need to get WebLogic 12c through the Oracle Fusion Middleware Infrastructure installation, which contains all required components for SOA. The standard WebLogic 12.2.1.0.0 Installer i.e. fmw\_12.2.1.0.0\_wls.jar, does not have the required JRF templates.

# 2.3 Install JDK

Login to WebLogic server host upload and install JDK package. Refer to the release certificate for the version of java JDK.

# 2.4 Installing WebLogic Server software

Installation of the software can be done from local machine or from the app server

- 1. Installation from the app server location:
- a) Login to the app server host and connect through putty
- b) Copy the zipped file into the app server in the location /scratch/app/<[app\_name]>

eg: /scratch/app/bpm12212

c) Unzip the file with the command "unzip V779122-01.zip"

d) Once it is unzipped, fmw\_12.2.1.2.0\_soa.jar and fmw\_12212\_readme.htm will be

extracted into the same path

e) execute the jar file to launch the installer for 12c SOA installation with the below command

"java -jar fmw\_12.2.1.2.0\_infrastructure.jar"

```
[oracle@wls12c-node1 ~]$ cd /scratch/app/fmwTemp1221/
[oracle@wls12c-node1 fmwTemp1221]$ unzip V779122-01.zip
Archive: V779122-01.zip
inflating: fmw_12.2.1.2.0_infrastructure.jar
[oracle@wls12c-node1 fmwTemp1221]$ java -jar fmw_12.2.1.2.0_infrastructure.jar
```

- 2. Installation from the local path:
- a) open the command prompt in "Run as Adminstrator" mode and move to the location where

the zip file is available using the command "cd" followed by the path

- eg: C:\Users\pribalac\Downloads
- b) Unzip the file with the command "unzip V779122-01.zip"
- c) Once it is unzipped, fmw\_12.2.1.2.0\_soa.jar and fmw\_12212\_readme.htm will be extracted into

the same path

d) execute the jar file to launch the installer for 12c SOA installation with the below command

"java -jar fmw\_12.2.1.2.0\_soa.jar"

```
[C:\Users\pribalac\ ~]$ cd C:\Users\pribalac\Downloads\V779122-01
[C:\Users\pribalac\Downloads\V779122-01]$ unzip V779122-01.zip
Archive: V779122-01.zip
inflating: fmw 12.2.1.2.0 infrastructure.jar
[C:\Users\pribalac\Downloads\V779122-01]$ "C:\Program Files\Java\jdk1.8.0_144\bin\java" -jar
fmw_12.2.1.2.0_infrastructure.jar
```

#### Step 1:

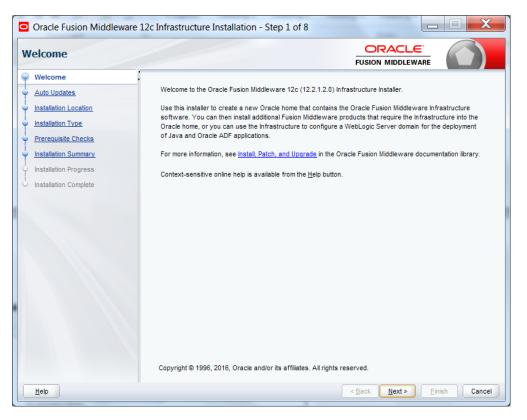

### Step 2:

Select the option based on the requirement:

If you do not want the auto updates, select the first option.

If you are applying patches, select the second option.

| uto Updates                                                                                                    |                                                                                                    |       |
|----------------------------------------------------------------------------------------------------|----------------------------------------------------------------------------------------------------|-------|
| Welcome           Auto Updates           Installation Location           Installation Type           Prerequisite Checks           Installation Summary           Installation Progress           Installation Complete | Skip Auto Updates Select patches from directory Location: Search My Oracle Support for Updates Username: Password: Proxy Settings Search | Brown |
|                                                                                                    |                                                                                                    |       |
| Help                                                                                                    |                                                                                                    |       |

### Step 3:

Define the oracle home path

| Oracle Fusion Middleware | 12c Infrastructure Installation - Step 3 of 8                                                                                                   |
|--------------------------|----------------------------------------------------------------------------------------------------|
| Installation Location    |                                                                                                    |
| <u>Welcome</u>           | Oracle Home:                                                                                                    |
| Auto Updates             | C:\Oracle\Middleware\Oracle_Home                                                                                                    |
| Installation Location    | Feature Sets Installed At Selected Oracle Home: View                                                                                            |
| Installation Type        |                                                                                                    |
| Prerequisite Checks      |                                                                                                    |
| Installation Summary     |                                                                                                    |
| Installation Progress    |                                                                                                    |
| Installation Complete    |                                                                                                    |
|                          | Oracle Home may only contain alphanumeric, underscore (_), hyphen (-) or dot(.) characters and it must begin with an<br>alphanumeric character. |
| Help                     | < <u>Back</u> <u>Next</u> > <u>Einish</u> Cancel                                                                                                |

### Step 4:

Select fusion middleware infrastructure

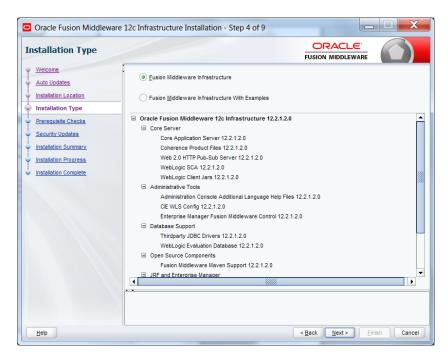

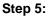

| Oracle Fusion Middleware 120 | Infrastructure Installation - Step 5 of 9                                                      |  |  |  |  |  |
|------------------------------|------------------------------------------------------------------------------------------------|--|--|--|--|--|
| Prerequisite Checks          |                                                                                                |  |  |  |  |  |
| <u>Welcome</u>               |                                                                                                |  |  |  |  |  |
| <u>Auto Updates</u>          | 100%                                                                                           |  |  |  |  |  |
| Installation Location        | Checking operating system certification                                                        |  |  |  |  |  |
| Installation Type            | Checking Java version used to launch the installer                                             |  |  |  |  |  |
| Prerequisite Checks          |                                                                                                |  |  |  |  |  |
| <u>Security Updates</u>      |                                                                                                |  |  |  |  |  |
| Installation Summary         |                                                                                                |  |  |  |  |  |
| Installation Progress        |                                                                                                |  |  |  |  |  |
| Installation Complete        |                                                                                                |  |  |  |  |  |
| -                            |                                                                                                |  |  |  |  |  |
| -                            |                                                                                                |  |  |  |  |  |
| -                            |                                                                                                |  |  |  |  |  |
|                              |                                                                                                |  |  |  |  |  |
|                              |                                                                                                |  |  |  |  |  |
|                              |                                                                                                |  |  |  |  |  |
|                              | Stop Rerun Skip View Successful Tasks View Log                                                 |  |  |  |  |  |
|                              |                                                                                                |  |  |  |  |  |
|                              | Checking operating system certification     Checking Java version used to launch the installer |  |  |  |  |  |
|                              |                                                                                                |  |  |  |  |  |
| Help                         | < Back Next > Finish Cancel                                                                    |  |  |  |  |  |
| Пеф                          | < Dack Wext> Ensite Cancel                                                                     |  |  |  |  |  |

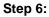

Optional based on installation requirement

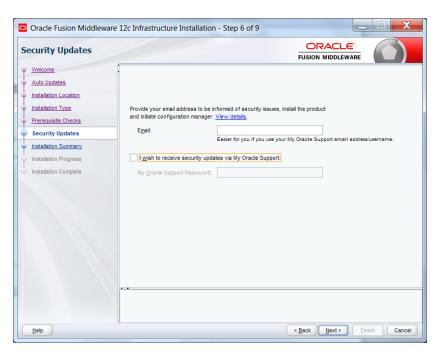

### Step 7:

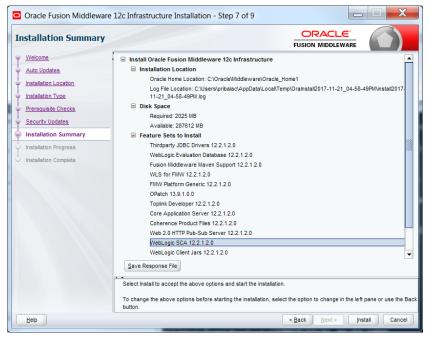

Step 8:

| Oracle Fusion Middleware | 12c Infra | astructure Insta    | allation - Step | 8 of 9              |                                 |               |
|--------------------------|-----------|---------------------|-----------------|---------------------|---------------------------------|---------------|
| Installation Progress    |           |                     |                 |                     |                                 |               |
| Y Welcome                | :<br>     |                     |                 | 0%                  |                                 |               |
| Auto Updates             |           |                     |                 | 0%                  |                                 |               |
| Unstallation Location    | 9         | Prepare             |                 |                     |                                 |               |
| Installation Type        |           | Сору                |                 |                     |                                 |               |
| Prerequisite Checks      |           | Generating Librar   | ries            |                     |                                 |               |
| Security Updates         |           | Performing String   | Substitutions   |                     |                                 |               |
| Installation Summary     |           | Linking             |                 |                     |                                 |               |
| Installation Progress    |           | Setup               |                 |                     |                                 |               |
| Installation Complete    |           | Saving the invent   | tory            |                     |                                 |               |
|                          |           | Post install script | 5               |                     |                                 |               |
|                          |           |                     |                 |                     |                                 |               |
|                          |           |                     |                 |                     |                                 |               |
|                          |           |                     |                 |                     |                                 |               |
|                          |           |                     |                 |                     |                                 |               |
|                          |           |                     |                 |                     |                                 |               |
|                          |           |                     |                 |                     |                                 |               |
|                          | View      | Messages            |                 | ✓ <u>V</u> iew Succ | essful Tasks                    | View Log      |
|                          |           |                     |                 |                     |                                 |               |
|                          | -         | 544                 |                 |                     | Hardware and<br>Engineered to W |               |
| Help                     |           |                     |                 |                     | < Back Next >                   | Einish Cancel |

#### Step 9:

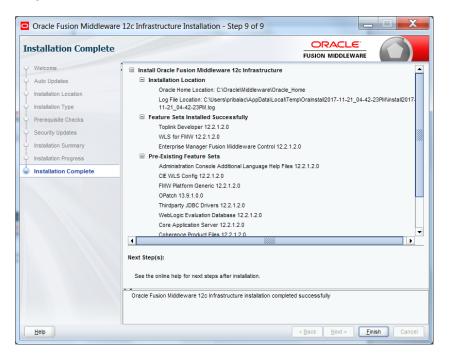

# 2.5 Installing Oracle Fusion Middleware 12c software.

Installation of the software can be done from local machine or from the app server

- 1. Installation from the app server location:
- a) Login to the app server host and connect through putty
- b) Copy the zipped file into the app server in the location /scratch/app/<[app\_name]>

eg: /scratch/app/bpm12212

c) Unzip the file with the command "unzip V789369-01.zip"

d) Once it is unzipped, fmw\_12.2.1.2.0\_soa.jar and fmw\_12212\_readme.htm will be

extracted into the same path

e) execute the jar file to launch the installer for 12c SOA installation with the below command

"java -jar fmw\_12.2.1.2.0\_soa.jar"

```
[bpm12212@whf00anl:~]$ cd /scratch/app/bpm12212/
[bpm12212@whf00anl:/scratch/app/bpm12212]$ unzip V789369-01.zip
Archive: V789369-01.zip
inflating: fmw 12.2.1.2.0 soa.jar
[bpm12212@whf00anl:/scratch/app/bpm12212]$ java -jar fmw 12.2.1.2.0 soa.jar
```

#### 2. 1) Installation from the local path:

a) open the command prompt in "Run as Adminstrator" mode and move to the location where

the zip file is available using the command "cd" followed by the path

eg: C:\Users\pribalac\Downloads

b) Unzip the file with the command "unzip V789369-01.zip"

c) Once it is unzipped, fmw\_12.2.1.2.0\_soa.jar and fmw\_12212\_readme.htm will be extracted into

the same path

d) execute the jar file to launch the installer for 12c SOA installation with the below command

"java -jar fmw\_12.2.1.2.0\_soa.jar"

Step 1:

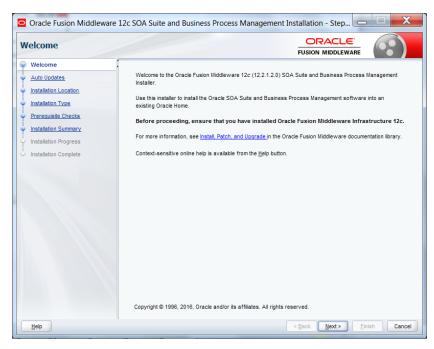

### Step 2:

Option need to be selected based on the requirement :

- If you don't want the auto updates, select the first option.
- If you are applying patches , select the second option .

Please select the below option based on the requirement:

#### Step 3:

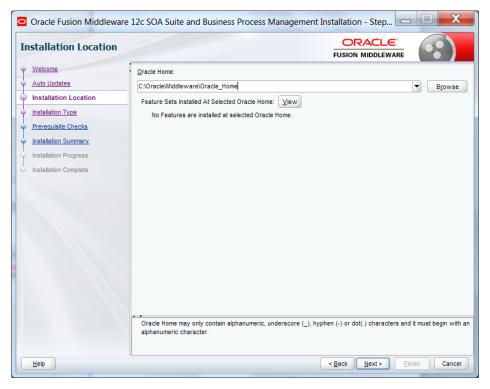

### Step 4:

Select BPM if the environment requires BPM process flow deployment

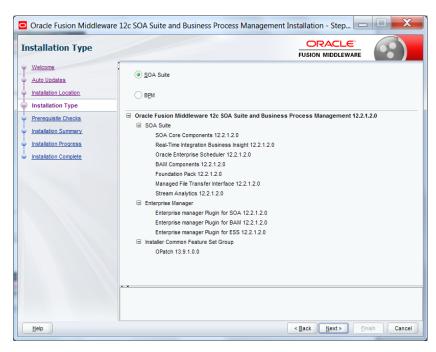

#### Step 5:

| rerequisite Checks                    |      |                                                                                         |          |
|---------------------------------------|------|-----------------------------------------------------------------------------------------|----------|
| Welcome                               |      | 100%                                                                                    |          |
| Auto Updates<br>Installation Location |      |                                                                                         |          |
| Installation Type                     |      | Checking operating system certification                                                 |          |
|                                       |      | Checking Java version used to launch the installer                                      |          |
| Prerequisite Checks                   |      |                                                                                         |          |
| Installation Summary                  |      |                                                                                         |          |
| Installation Progress                 |      |                                                                                         |          |
| Installation Complete                 |      |                                                                                         |          |
|                                       |      |                                                                                         |          |
|                                       |      |                                                                                         |          |
|                                       |      |                                                                                         |          |
|                                       |      |                                                                                         |          |
|                                       |      |                                                                                         |          |
|                                       |      |                                                                                         |          |
|                                       |      |                                                                                         |          |
|                                       |      |                                                                                         |          |
|                                       | Stop | Rerun Skip View Successful Tasks                                                        | View Log |
|                                       |      |                                                                                         |          |
|                                       |      | cking operating system certification<br>cking Java version used to launch the installer |          |
|                                       |      |                                                                                         |          |

#### Step 6:

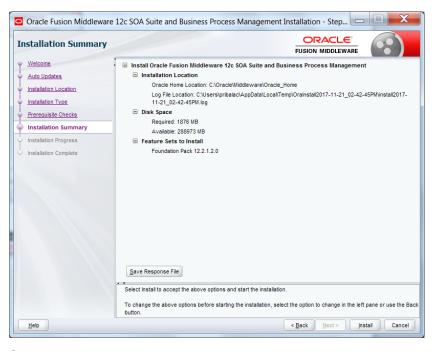

### Step 7:

| Oracle Fusion Middlewa | re 12c SOA Suite and Business Process Management Installation - Step 👝 💷 🗮 🗶 |
|------------------------|------------------------------------------------------------------------------|
| Installation Progress  |                                                                              |
| 9 Welcome              |                                                                              |
| Auto Updates           | 100%                                                                         |
| Installation Location  | Y Prepare                                                                    |
| Installation Type      | Copy                                                                         |
| Prerequisite Checks    | Generating Libraries                                                         |
| Installation Summary   | Performing String Substitutions                                              |
| Installation Progress  | ✓ Linking                                                                    |
| Installation Complete  | ✓ Setup                                                                      |
|                        | Saving the inventory                                                         |
|                        | Post install scripts                                                         |
|                        |                                                                              |
|                        |                                                                              |
|                        |                                                                              |
|                        |                                                                              |
|                        |                                                                              |
|                        | View Messages View Successful Tasks View Log                                 |
|                        |                                                                              |
|                        | Hardware and Software<br>Engineered to Work Together                         |
| Help                   | < <u>Back</u> Next> Enish Cancel                                             |

#### Step 8:

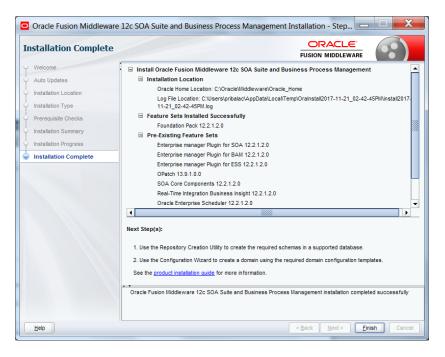

# 2.6 Creating product schemas in Oracle database

The Repository Creation Utility (RCU) is the tool used to create schemas in a database. This tool is available once we've installed the Oracle Fusion Middleware Infrastructure software (Point 2).

Refer to <u>Oracle Fusion Middleware Creating Schemas with the Repository Creation Utility</u> for more information about the Repository Creation Utility.

- [oracle@wls12c-node1 fmwTemp1221]\$ cd /scratch/app/fmwTemp1221/Oracle/Middleware/Oracle\_Home/bin/
- [oracle@wls12c-node1 bin]\$ ./rcu

#### Step 1:

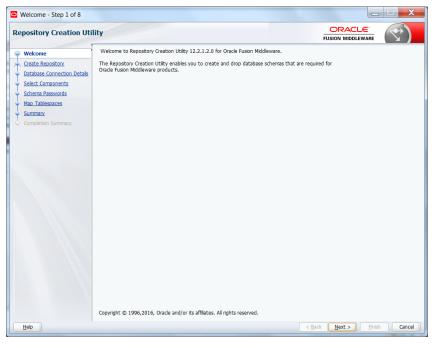

#### Step 2:

Select the option as System Load and Product Load and click on Next

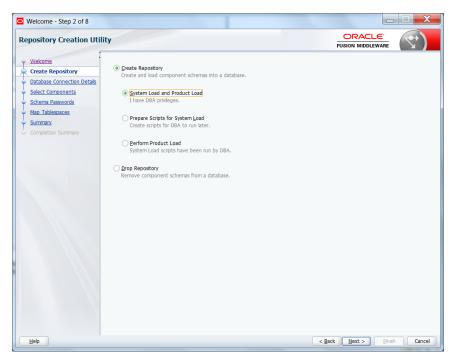

#### Step 3:

Define the host name port username and password for creating the RCU schemas in the database. The sys user required to create the rcu schemas.

| Repository Creation Utility       Disconsection         Vicionne       Database Type:       Oracle Database         Database Connection Detr       Host Name:       For Racle Database, specify UP name or one of the Node name as Host name.         Scherns Passwords       Main Tablesacces       Port:       1521         Summary       Correlation Summary       Service Name:       RCU_POB_121         User with DBA or SYSDBA privileges. Example:sys       Database       Database         Bole:       SySDBA       One or more components may require SYSDBA role for the operation to succeed.                                                                                                    | Welcome - Step 3 of 8                | Toplas in           |                                                                          |
|----------------------------------------------------------------------------------------------------|--------------------------------------|---------------------|--------------------------------------------------------------------------|
| Create Rapostory       Database Connection Deta         Select Components       Hot Name:         Scheme Passwords       Port RAC database, specify VIP name or one of the Node name as Host name.<br>For SCAll database, specify SCAI host as Host name.<br>For SCAI mable dAC database, specify SCAI host as Host name.<br>For SCAI mable dAC database, specify SCAI host as Host name.<br>For SCAI mable dAC database, specify SCAI host as Host name.<br>For SCAI mable dAC database, specify SCAI host as Host name.<br>For SCAI mable dAC database, specify SCAI host as Host name.<br>For SCAI mable dAC database, specify SCAI host as Host name.<br>For SCAI mable dAC database, specify SCAI host as Host name.<br>For SCAI mable dAC database, specify SCAI host as Host name.<br>For SCAI mable dAC database, specify SCAI host as Host name.<br>For SCAI mable dAC database, specify SCAI host as Host name.<br>For SCAI mable dAC database, specify SCAI host as Host name.<br>For SCAI mable dAC database, specify SCAI host as Host name.<br>For SCAI mable dAC database, specify SCAI host as Host name.<br>For SCAI mable dAC database, specify SCAI host as Host name.<br>Bole:         SYSDBA<br>One or more components may require SYSDBA role for the operation to succeed. | Repository Creation Utili            | ty                  |                                                                          |
| Select Components Softma Passwords Map Tablespaces Summary Completion Summary Genvice Name: RCU_PDB_121 User with DBA or SYSDBA privleges. Example:sys Bassword: SYSDBA One or more components may require SYSDBA role for the operation to succeed.                                                                                                    | Create Repository                    |                     |                                                                          |
| Summary       Pgrt:       1521         Completion Summary       Service Name:       RCU_PDB_121         User with DBA or SYSDBA privleges. Example:sys       Bassword:       Sys         Bassword:       SYSDBA       One or more components may require SYSDBA role for the operation to succeed.                                                                                                    | <ul> <li>Schema Passwords</li> </ul> | Host Na <u>m</u> e: | For RAC database, specify VIP name or one of the Node name as Host name. |
| Competent summary     Jermanne:     Sys     User with DBA or SYSDBA privileges. Example:sys     Bassword:     SYSDBA     Bole:     SYSDBA     One or more components may require SYSDBA role for the operation to succeed.                                                                                                    |                                      | -                   |                                                                          |
| User with DBA or SYSDBA privleges. Example:sys  Bassword:  SYSDBA Bole:  SYSDBA One or more components may require SYSDBA role for the operation to succeed.                                                                                                    | Completion Summary                   | Service Name:       | RCU_PDB_121                                                              |
| Bole: SYSDBA<br>One or more components may require SYSDBA role for the operation to succeed.                                                                                                    |                                      | Username:           |                                                                          |
| One or more components may require SYSDBA role for the operation to succeed.                                                                                                    |                                      | Password:           |                                                                          |
|                                                                                                    |                                      | Roie:               |                                                                          |
|                                                                                                    | Help                                 |                     | < Back Next > Finish Cancel                                              |

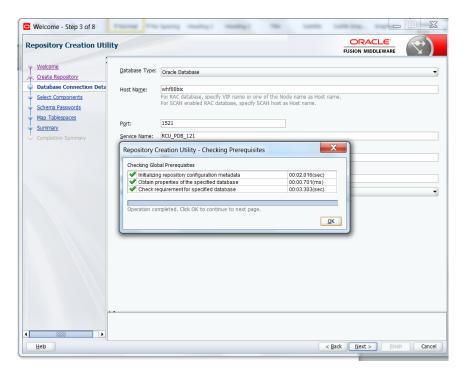

#### Step 4:

Define the prefix to be used for the schemas

| Welcome - Step 4 of 8                  | Fights maked maked make                                    |                                                                           |
|----------------------------------------|------------------------------------------------------------|---------------------------------------------------------------------------|
| Repository Creation Uti                | lity                                                       |                                                                           |
| Y Welcome                              | Specify a unique prefix for all schemas created in this se | ssion, so you can easily locate, reference, and manage the schemas later. |
| Database Connection Details            | Select existing prefix: BPM12212                           |                                                                           |
| Select Components                      | Create new prefix: DEV                                     |                                                                           |
| <ul> <li>Schema Passwords</li> </ul>   |                                                            | Cannot start with a number. No special characters.                        |
| <u>Map Tablespaces</u>                 | Component                                                  | Schema Owner                                                              |
| <ul> <li><u>Summary</u></li> </ul>     | Oracle AS Repository Components                            | outerna owner                                                             |
| <ul> <li>Completion Summary</li> </ul> | Bas Common Schemas                                         |                                                                           |
|                                        | Common Infrastructure Services                             | DEV_STB                                                                   |
|                                        | Oracle Enterprise Scheduler                                | ESS                                                                       |
|                                        | Oracle Platform Security Services                          | OPSS                                                                      |
|                                        | User Messaging Service                                     | UMS                                                                       |
|                                        | Audit Services                                             | IAU                                                                       |
|                                        | Audit Services                                             | IAU APPEND                                                                |
|                                        | Audit Services Append                                      |                                                                           |
|                                        |                                                            | IAU_VIEWER                                                                |
|                                        | Metadata Services                                          | MDS                                                                       |
|                                        | Weblogic Services                                          | WLS                                                                       |
|                                        | SOA Suite                                                  |                                                                           |
|                                        |                                                            |                                                                           |
|                                        | Following are mandatory selected components:Commo          | n Infrastructure Services                                                 |
|                                        | Mandatory selected components cannot be deselected         | d.                                                                        |
| Help                                   |                                                            | < <u>Back</u> <u>Next</u> > <u>Enish</u> Cancel                           |

|                                                                                                    | Select Compo                                                              | nents - Step 3 of 7                                                                                                    | - 🗆 🗡         |
|----------------------------------------------------------------------------------------------------|---------------------------------------------------------------------------|----------------------------------------------------------------------------------------------------|---------------|
| elect Components                                                                                                    |                                                                           |                                                                                                    |               |
| Summary<br>Completion Summ<br>Completion Summ<br>Comple | manage the schemas later.<br>Select existing prefix:<br>Create newprefix: | hemas created in this session, so you can easily i DEV tility - Checking Prerequisites 00:00.101(ms) 00:00.102(ms) 00:00.102(ms) 00:00.102(ms) 00:00.101(ms) 00:00.101(ms) 00:00.101(ms) 00:00.101(ms) 00:00.101(ms) | VD<br>ER      |
| Help                                                                                                    |                                                                           | < <u>B</u> ack <u>N</u> ext >                                                                                                    | Einish Cancel |

### Step 5:

Define the password for the schemas.

| Welcome - Step 5 of 8                 | Fights read                  | gi maligi i                                               | and the second second s | 10000 |                 |            |
|---------------------------------------|------------------------------|-----------------------------------------------------------|----------------------------------------------------------------------------------------------------|-------|-----------------|------------|
| Repository Creation Util              | lity                         |                                                           |                                                                                                    |       |                 |            |
| Welcome                               | Define passwords for m       | ain and auxiliary schema use                              | ers.                                                                                                    |       |                 |            |
| Create Repository                     | () Use same passwords        | s for all schemas                                         |                                                                                                    |       |                 |            |
| Database Connection Details           | Password:                    | •••••                                                     |                                                                                                    |       |                 |            |
| <ul> <li>Select Components</li> </ul> |                              | Alpha numeric only.Cannot<br>No special characters except | start with a number.                                                                                                    |       |                 |            |
| Schema Passwords                      |                              |                                                           |                                                                                                    |       |                 |            |
| <u>Map Tablespaces</u>                | Confirm Password:            | •••••                                                     |                                                                                                    |       |                 |            |
| Completion Summary                    | 🔘 Use <u>m</u> ain schema pa | asswords for auxiliary schem                              | as                                                                                                    |       |                 |            |
| o completion ourmany                  | Specify different pas        | sswords for all schemas                                   |                                                                                                    |       |                 |            |
|                                       |                              |                                                           |                                                                                                    |       |                 |            |
|                                       |                              |                                                           |                                                                                                    |       |                 |            |
|                                       |                              |                                                           |                                                                                                    |       |                 |            |
|                                       |                              |                                                           |                                                                                                    |       |                 |            |
|                                       |                              |                                                           |                                                                                                    |       |                 |            |
|                                       |                              |                                                           |                                                                                                    |       |                 |            |
|                                       |                              |                                                           |                                                                                                    |       |                 |            |
|                                       | • •                          |                                                           |                                                                                                    |       |                 |            |
| Help                                  |                              |                                                           |                                                                                                    | <     | Back Next > Fin | ish Cancel |

Note: It is important to remember the password or passwords that you enter during the process.

### Step 6:

| Welcome - Step 6 of 8                                                               | Fights made i made                         | r maligh maligh m                                                                    | Appleant Lynna              |                            |
|-------------------------------------------------------------------------------------|--------------------------------------------|--------------------------------------------------------------------------------------|-----------------------------|----------------------------|
| Repository Creation Uti                                                             |                                            |                                                                                      | FUSION M                    |                            |
| Welcome     Create Repository     Database Connection Details     Select Components |                                            | e selected components appear in the tabk<br>ting tablespaces,use the Manage Tablespa |                             | Manage <u>T</u> ablespaces |
| Schema Passwords                                                                    | Component                                  | Schema Owner                                                                         | Default Tablespace          | Temp Tablespace            |
| Map Tablespaces                                                                     | Common Infrastructure Services             | DEV_STB                                                                              | *DEV_STB                    | *DEV_IAS_TEMP              |
| Completion Summary                                                                  | * Default tablespaces (specified in the co | nfiguration files) are to be created upon co                                         | onfirmation.                |                            |
| Help                                                                                |                                            |                                                                                      | < <u>B</u> ack <u>N</u> ext | > Einish Cancel            |

### Step 7:

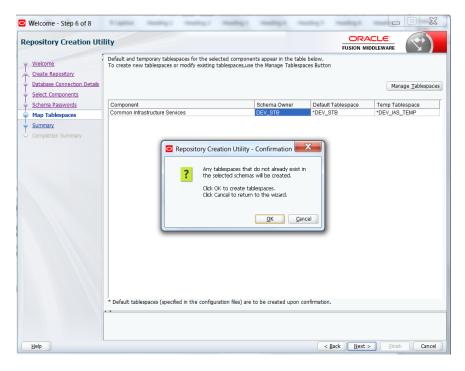

| epository Creation Util                                                                                                    | ity                                                                                                    |                      |
|----------------------------------------------------------------------------------------------------|----------------------------------------------------------------------------------------------------|----------------------|
| Wekome           Create Repostory           Database Connection Details           Select Components           Schema Passwords           Map Tablespaces | Specify a unique prefix for all schemas created in this session, so you can easily locate, reference, a         Select existing prefix:         @ Greate new prefix:         DEV         Alpha numeric only. Cannot start with a number. No special chart | -<br>                |
| Summary<br>Completion Summary                                                                                                    | Component  Component  Checking Scommon Schemas  Repository Creation Utility - Checking Prerequisites  Checking Component Prerequisites  Checking Common infrastructure Services  Operation completed. Click OK to continue to next page.  OK              | Schema Owner         |
| Help                                                                                                    | < Back                                                                                                    | Next > Finish Cancel |

### Step 7:

| Welcome - Step 7 of 8                                                            | Fights makes i makes                                           | making a             | salling a survey of a                                              |                                                            |
|----------------------------------------------------------------------------------|----------------------------------------------------------------|----------------------|--------------------------------------------------------------------|------------------------------------------------------------|
| Repository Creation Uti                                                          | lity                                                           |                      |                                                                    |                                                            |
| φ <u>Welcome</u>                                                                 | Database details:                                              |                      |                                                                    |                                                            |
| Create Repository Database Connection Details Select Components Schema Passwords | Host Name<br>Port<br>Service Name<br>Connected As<br>Operation | 15<br>RC<br>sy       | hf00bk<br>521<br>5U_PDB_121<br>s<br>rstem and Data Load concurrent | -h-                                                        |
| Map Tablespaces     Summary                                                      | Prefix for (prefixable) Schema Owners                          |                      | EV                                                                 |                                                            |
| Completion Summary                                                               | Component<br>Common Infrastructure Services                    | Schema Ov<br>DEV_STB | vner Tablespace<br>Defaut<br>Additional                            | Type Tablespace Hame<br>DEV_JSTB<br>DEV_JAS_TEMP<br>[None] |
|                                                                                  | Save <u>R</u> esponse File                                     |                      |                                                                    |                                                            |
| Help                                                                             |                                                                |                      | < <u>B</u> ac                                                      | k <u>N</u> ext > <u>Create</u> Cancel                      |

Note: Verifying Schema Version Numbers in the database where RCU is executed

SQL> select comp\_name, version from schema\_version\_registry;

| 5Q | L        | Output Statistics                 |   |            |                  |        |       |    |
|----|----------|-----------------------------------|---|------------|------------------|--------|-------|----|
| SE | LE       | CT comp name, version FRC         | M | Schema V   | /er:             | sion H | Regis | tr |
|    |          |                                   |   | _          |                  | _      |       |    |
|    |          |                                   |   |            |                  |        |       |    |
| -  | -        |                                   | - |            |                  |        |       |    |
| Ē  | <b>-</b> | • 🔒 + - 🗸 🔻 🖄                     |   | 🎽 🏫 🤝      | $\bigtriangleup$ | -65    |       | Ë  |
|    |          | COMP_NAME                         |   | VERSION    |                  |        |       |    |
| ▶  | 1        | Audit Service                     |   | 12.2.1.0.0 |                  |        |       |    |
|    | 2        | Audit Service Append              |   | 12.2.1.0.0 |                  |        |       |    |
|    | 3        | Audit Service Viewer              |   | 12.2.1.0.0 |                  |        |       |    |
|    | 4        | Metadata Services                 |   | 12.2.1.0.0 |                  |        |       |    |
|    | 5        | Oracle Platform Security Services |   | 12.2.1.0.0 |                  |        |       |    |
|    | 6        | SOA Infrastructure Services       |   | 12.2.1.0.0 |                  |        |       |    |
| _  | 7        | User Messaging Service            |   | 12.2.1.0.0 |                  |        |       |    |
| _  | 1        | WebLogic Services                 |   | 122100     |                  |        |       |    |

# 2.7 WebLogic Server Domain Configuration

#### Step 1:

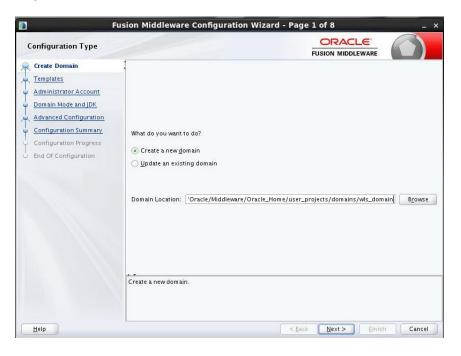

### Step 2:

Domain creation template

For BPEL only domain

Based on the requirement select the Oracle Business Activity Monitoring (BAM) check box.

| Templates                                                                                                    |                                                                                                    |
|----------------------------------------------------------------------------------------------------|----------------------------------------------------------------------------------------------------|
| Create Domain Templates Application Location Administrator Account Domain Mode and JDK Database Configuration Type Component Datasources JDBC Test Advanced Configuration Configuration Summary Configuration Progress End Of Configuration | Create Domain Using Product Templates:   Template Categories: All Templates   Available Templates   Ø Basic WebLogic Server Domain - 12.2.1 [wlserver]*   Oracle BPM Suite - 12.2.1 [soa]   Oracle B2B - 12.2.1 [soa]   Ø Oracle B2B - 12.2.1 [soa]   Oracle Enterprise Scheduler Service Basic - 12.2.1 [oracle_common]   Ø Oracle Enterprise Manager Plugin for ESS - 12.2.1 [oracle_common]   Ø Oracle Enterprise Manager - 12.2.1 [oracle_common]   Ø Oracle Enterprise Manager - 12.2.1 [oracle_common]   Ø Oracle ENS Service Basic - 12.2.1 [oracle_common]   Ø Oracle Enterprise Manager - 12.2.1.0 [oracle_common]   Ø Oracle RAS Session Service - 12.2.1.0 [oracle_common]   Oracle RAS Session Service - 12.2.1.0 [oracle_common]   Oracle RAS Session Service - 12.2.1.0 [oracle_common]   Oracle RAS Session Service - 12.2.1.0 [oracle_common]   Oracle RAS Session Service - 12.2.1.0 [oracle_common]   Oracle RAS Session Service - 12.2.1.0 [oracle_common]   Oracle RAS Session Service - 12.2.1.0 [oracle_common]   Oracle Enterprise Manager-Restricted IRE - 12.2.1 [eral   Create Domain Using Custom Template:   Template location:   /scratch/app/fmwTemp1221/Oracle/Middleware/Oracle_Home |

For BPM enabled domain (\_If BPM process flows deployment is required then we have to select the Oracle BPM Suite -12.2.1)

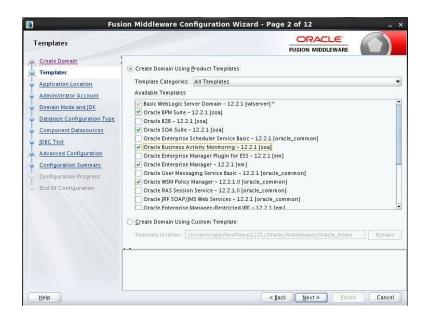

### Step 3:

| 🛐 Fus                                                                                                    | ion Middleware (                                          | Configuration Wizard - | Page 3 of 13                                                              | _ ×    |
|----------------------------------------------------------------------------------------------------|-----------------------------------------------------------|------------------------|---------------------------------------------------------------------------|--------|
| Application Location                                                                                                    |                                                           |                        |                                                                           |        |
| Create Domain<br>Templates<br>Application Location<br>Administrator Account<br>Domain Mode and JDK<br>Database Configuration Type<br>Component Datasources<br>JDBC Test<br>Keystore<br>Advanced Configuration<br>Configuration Progress<br>End Of Configuration | Domain name:<br>Domain location:<br>Application location: |                        | Oracle_Home/user_projects/domains<br>er_projects/applications/wls_domain) | Brgwse |
| Help                                                                                                    |                                                           |                        | < <u>B</u> ack <u>N</u> ext > <u>E</u> inish                              | Cancel |

### Step 4:

Defining the domain user name and password

|                                                                                                    | Fusion Middleware                    | Configuration Wizard - Page 4 of 13 ×                                                                 |
|----------------------------------------------------------------------------------------------------|--------------------------------------|----------------------------------------------------------------------------------------------------|
| Administrator Accour                                                                                                    | nt                                   |                                                                                                    |
| Create Domain<br>Templates<br>Application Location<br>Administrator Account<br>Domain Mode and JDK<br>Database Configuration<br>Component Datasources<br>JDEC Test<br>Keystore<br>Advanced Configuration<br>Configuration Progress<br>End Of Configuration | Name<br>Password<br>Confirm Password | the password. Password must contain at least 8 alphanumeric characters with at least<br>al character. |
| Help                                                                                                    |                                      | < <u>Back</u> <u>Next</u> > <u>Einish</u> Cancel                                                      |

### Step 5:

Domain mode needs to be production for all installations.

|                                                                                                    | Fusio                                                                            | n Middleware Configuration Wi | zard - Page 5 of 13                                                                                                |        |
|----------------------------------------------------------------------------------------------------|----------------------------------------------------------------------------------|-------------------------------|----------------------------------------------------------------------------------------------------|--------|
| Domain Mode a                                                                                                    | und JDK                                                                          |                               |                                                                                                    |        |
| Create Domain<br>Templates<br>Application Locat<br>Administrator Ac<br>Domain Mode ar<br>Database Configu<br>DBC Test<br>Keystore<br>Advanced Config<br>Configuration Pro<br>End Of Configura | tion<br>count<br>dd JDK<br>uration Type<br>sources<br>uration<br>mmary<br>ogress | O <u>P</u> roduction          | e and password, and poll for applications to d<br>d password, and do not poll for applications to<br>p/jdk1.8.0_65 |        |
| Help                                                                                                    |                                                                                  |                               | < <u>Back Next &gt;</u> Einish                                                                                     | Cancel |

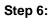

Define the RCU schema details and the TNS connection details

|                                                                                                    | Fusion Middleware Configuration Wizard - Pa | ige 6 of 12                                                                              | - 🗆 🗡        |
|----------------------------------------------------------------------------------------------------|---------------------------------------------|------------------------------------------------------------------------------------------|--------------|
| Database Configuration Ty                                                                                                    | pe                                          |                                                                                          |              |
| Create Domain<br>Templates<br>Application Location<br>Administrator Account<br>Domain Mode and JDK<br>Database Configuration Type<br>Component Datasources<br>IDBC Test<br>Advanced Configuration<br>Configuration Progress<br>End Of Configuration | DBMS/Service: Host Name:                    | Ically configure the datasources r<br>Ile's Driver (Thin) for Service conn<br>Pord: Port | required for |
| Help                                                                                                    |                                             | < <u>Back N</u> ext > <u>F</u> inish                                                     | Cancel       |

### Step 7:

|     | Ereate Domain               | 1   |                           |                   |                     |             | MIDDLEWARE    |                |
|-----|-----------------------------|-----|---------------------------|-------------------|---------------------|-------------|---------------|----------------|
| -   |                             | Ver | ndor:                     |                   | Driver:             |             |               |                |
| · - | <u>Femplates</u>            | DBI | MS/Service:               | 1                 | Host Name:          |             | Port:         |                |
|     | Application Location        | Sch | iema Owner:               |                   | Schema Password:    |             |               |                |
| - 1 | Administrator Account       |     |                           |                   |                     |             |               |                |
| 5   | Domain Mode and JDK         | Ori | acle RAC configuration f  | or component s    | chemas:             |             |               |                |
| g   | Database Configuration Type |     | 🔿 Convert to G            | ridLink 🔿 C       | onvert to RAC mult  | i data sour | rce 🔷 🔿 Don't | convert        |
| (   | Component Datasources       |     |                           |                   |                     |             |               |                |
| 1   | DBC Test                    | Edi | ts to the data above will | affect all checke | d rows in the table | below.      |               |                |
|     | Advanced Configuration      |     | Component Schema          | DBMS/Service      | Host Name           | Port        | Schema Owner  | Schema Passwor |
|     |                             |     | BAM Schema                | ORFC12C           | ofss220337          | 1522        | DEV_SOAINFR   | •••••          |
|     | Configuration Summary       |     | BAM Job Sched Schema      | ORFC12C           | ofss220337          | 1522        | DEV_WLS       | •••••          |
| (   | Configuration Progress      |     | SOA EDN (XA)              | ORFC12C           | ofss220337          | 1522        | DEV_SOAINFR   | •••••          |
| B   | End Of Configuration        |     | SOA EDN (Local)           | ORFC12C           | ofss220337          | 1522        | DEV_SOAINFR   | •••••          |
|     |                             |     | LocalSvcTbl Schema        | ORFC12C           | ofss220337          | 1522        | DEV_STB       | •••••          |
|     |                             |     | User Messaging Servic     | ORFC12C           | ofss220337          | 1522        | DEV_UMS       | •••••          |
|     |                             |     | SOA (XA)                  | ORFC12C           | ofss220337          | 1522        | DEV_SOAINFR   | •••••          |
|     |                             |     | SOA (Local)               | ORFC12C           | ofss220337          | 1522        | DEV_SOAINFR   | •••••          |
|     |                             |     | BAM MDS Schema            | ORFC12C           | ofss220337          | 1522        | DEV_MDS       | •••••          |
|     |                             |     | OWSM MDS Schema           | ORFC12C           | ofss220337          | 1500        | DEV MDS       |                |

### Step 8:

|          |                                                                         | Fu                   | sion N                     | liddleware Config                                                                     | guration Wizard -             | Page 8 of 12                                    | - • ×             |
|----------|-------------------------------------------------------------------------|----------------------|----------------------------|---------------------------------------------------------------------------------------|-------------------------------|-------------------------------------------------|-------------------|
| JD       | BC Component Schema T                                                   | est                  |                            |                                                                                       |                               |                                                 |                   |
| <u>م</u> | Create Domain                                                           |                      | Status                     | Component Schema                                                                      |                               | JDBC Connection URL                             |                   |
| 4 -      | Templates                                                               |                      | 1                          | User Messaging Ser                                                                    | jdbc:oracle:thin:@//          | ofss220337:1522/ORFC12C                         |                   |
| Γ,       | Application Location                                                    |                      | 1                          | SOA (XA)                                                                              | jdbc:oracle:thin:@//          | ofss220337:1522/ORFC12C                         |                   |
| 1 7      | Administrator Account                                                   |                      | 1                          | SOA (Local)                                                                           | jdbc:oracle:thin:@//          | ofss220337:1522/ORFC12C                         |                   |
| 1 1      |                                                                         |                      | 1                          | BAM MDS Schema                                                                        | jdbc:oracle:thin:@//          | ofss220337:1522/ORFC12C                         |                   |
| 1        | Domain Mode and JDK                                                     |                      | 1                          | OWSM MDS Schema                                                                       | jdbc:oracle:thin:@//          | ofss220337:1522/ORFC12C                         |                   |
| <u>י</u> | Database Configuration Type                                             |                      | 1                          | SOA MDS                                                                               | jdbc:oracle:thin:@//          | ofss220337:1522/ORFC12C                         |                   |
| 5        | Component Datasources                                                   |                      | 1                          | OPSS Audit Schema                                                                     | jdbc:oracle:thin:@//          | ofss220337:1522/ORFC12C                         |                   |
|          | IDBC Test                                                               |                      | 1                          | OPSS Audit Viewer S                                                                   | jdbc:oracle:thin:@//          | ofss220337:1522/ORFC12C                         |                   |
| 1        | Advanced Configuration                                                  |                      | 1                          | OPSS Schema                                                                           | jdbc:oracle:thin:@//          | ofss220337:1522/ORFC12C                         |                   |
|          | Configuration Summary<br>Configuration Progress<br>End Of Configuration | Col                  | -<br>nnectio               | lected Connections<br>n Result Log<br>t Schema=BAM Schem                              | <u>C</u> ancel Testing        |                                                 |                   |
|          | End of configuration                                                    | URL:<br>User<br>Pass | =jdbc:c<br>`=DEV_<br>word= | cle.jdbc.xa.client.Ora<br>oracle:thin:@//zeus.zi<br>SOAINFRA<br>select 1 from schema_ | on.local:1522/PD801           | .ZION.LOCAL<br>re owner=(select user from dual) | and mr_type='SOAI |
|          |                                                                         |                      |                            | 213: Test Successful                                                                  |                               |                                                 |                   |
|          |                                                                         |                      | EUUK - 64                  | 1213: IDBC connection                                                                 | o test was successful<br>2000 |                                                 | •                 |
|          |                                                                         |                      |                            |                                                                                       |                               |                                                 |                   |
|          | Help                                                                    |                      |                            |                                                                                       |                               | < Back Next > Fin                               | ish Cancel        |

### Step 9:

Select the admin server, node manager and managed servers.

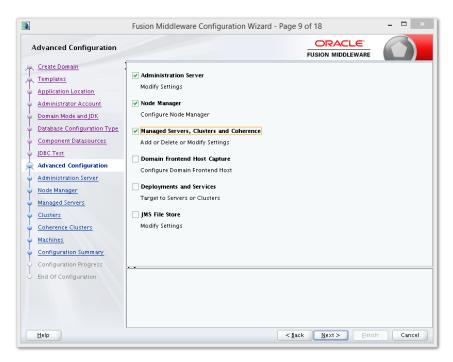

#### Step 10:

Specify the server name as AdminServer and listener address as hostname. Based on the installation requirement SSL need to be enabled.

| ۹.                                                                                                    | Fusion Middle                                                                                                    | eware Configuration Wizard - Page 10 of 18                                                                              | - 🗆 🛛  |
|----------------------------------------------------------------------------------------------------|----------------------------------------------------------------------------------------------------|----------------------------------------------------------------------------------------------------|--------|
| Administration Server                                                                                                    |                                                                                                    |                                                                                                    |        |
| Create Domain<br>Templates<br>Application Location<br>Administrator Account<br>Domain Mode and JDK<br>Database Configuration Type<br>Component Datasources<br>JDBC Test<br>Advanced Configuration<br>Administration Server<br>Node Manager<br>Managed Servers<br>Clusters<br>Coherence Clusters<br>Machines<br>Configuration Progress<br>End Of Configuration | Server Name<br>Listen Address<br>Listen Port<br>Enable SSL<br>SSL Listen Port<br>Server Groups<br>The name must n | VLSO_ADMIN WLSO_ADMIN Ws12c 7001 Unspecified Unspecified ot be null or empty and may not contain any : , = *? %_cloned. |        |
| Help                                                                                                    |                                                                                                    | < Back Next > Finish                                                                                                    | Cancel |

### Step 11:

Specify the server name as soa\_server1 and bam\_server1 for the managed servers.

Based on the installation requirement SSL need to be enabled for managed servers

|                                                                                                    | Fusion Midd | leware Configuration Wi             | zard - Pa      | age 12 of      | 18              | >                          | × |
|----------------------------------------------------------------------------------------------------|-------------|-------------------------------------|----------------|----------------|-----------------|----------------------------|---|
| Managed Servers                                                                                                    |             |                                     |                |                |                 | _                          |   |
| Create Domain<br>Templates                                                                                                    | 🛖 Add       | 🗈 C <u>l</u> one 🛛 🗙 <u>D</u> elete | )              |                |                 | 🧐 Dis <u>c</u> ard Changes |   |
| Application Location     Administrator Account                                                                                                    | Server Name | Listen Address                      | Listen<br>Port | Enable SSL     | SSL Listen Port | Server Groups              |   |
|                                                                                                    | WLS1_SOA    | wis12c-node1.zion.local 💌           | 7003           |                | Disabled        | SOA-MGD-SVRS               | - |
| <ul> <li>Domain Mode and JDK</li> <li>Database Configuration Type</li> </ul>                                                                                                    | WLS2_BAM    | wis12c-node1.zion.local 💌           | 7004           |                | Disabled        | BAM12-MGD-SVRS             | - |
| Component Datasources<br>DBC Test<br>Advanced Configuration<br>Administration Server<br>Node Manager<br>Managed Servers<br>Clusters<br>Configuration Summary<br>Configuration Summary<br>Configuration Progress<br>End Of Configuration |             |                                     |                |                |                 |                            |   |
| Help                                                                                                    |             |                                     |                | < <u>B</u> ack | <u>N</u> ext >  | Einish Cancel              | כ |

### Step 12:

|                                         | Fusion Middleware Configuration Wiza | ard - Page 15 of 19                 | - 🗆 🗙                   |
|-----------------------------------------|--------------------------------------|-------------------------------------|-------------------------|
| Coherence Clusters                      |                                      |                                     |                         |
| Create Domain<br>Templates              |                                      | <b>6</b>                            | is <u>c</u> ard Changes |
| Application Location                    | Cluster Name                         | Unicast Listen P                    | ort                     |
| Administrator Account                   | defaultCoherenceCluster              | 0                                   |                         |
| <u>Domain Mode and JDK</u>              |                                      |                                     |                         |
| Database Configuration Type             |                                      |                                     |                         |
| Component Datasources                   |                                      |                                     |                         |
| UDBC Test                               |                                      |                                     |                         |
| Advanced Configuration                  |                                      |                                     |                         |
| Administration Server                   |                                      |                                     |                         |
| <ul> <li><u>Node Manager</u></li> </ul> |                                      |                                     |                         |
| Managed Servers                         |                                      |                                     |                         |
| Clusters                                |                                      |                                     |                         |
| Assign Servers to Clusters              |                                      |                                     |                         |
| Coherence Clusters                      |                                      |                                     |                         |
| <ul> <li><u>Machines</u></li> </ul>     |                                      |                                     |                         |
| Configuration Summary                   | · •                                  |                                     |                         |
| Configuration Progress                  |                                      |                                     |                         |
| ပ် End Of Configuration                 |                                      |                                     |                         |
|                                         |                                      |                                     |                         |
|                                         |                                      |                                     |                         |
| Help                                    |                                      | < <u>B</u> ack <u>N</u> ext > Einis | h Cancel                |

Step 13:

|                                                                                                    | Fusion Middleware   | Configur         | ation Wi | zard - Pag       | ge 16 of 2 | - 20                                         | ×                         |
|----------------------------------------------------------------------------------------------------|---------------------|------------------|----------|------------------|------------|----------------------------------------------|---------------------------|
| Machines                                                                                                    |                     |                  |          |                  |            |                                              |                           |
| Create Domain<br>Templates<br>Application Location<br>Administrator Account                                                                                                    | Machine Unix Machir | lete<br>Enable   | Post     | Enable           | Post       | 🔊 Dis <u>c</u> ard Cl<br>Node Manager Listen | Node                      |
| Domain Mode and JDK     Database Configuration Type                                                                                                    |                     | Post<br>Bind GID | Bind GID | Post Bind<br>UID | Bind UID   | Address                                      | Manager<br>Listen<br>Port |
| Component Datasources     IDBC Test     Advanced Configuration     Administration Server     Managed Servers     Clusters     Conservers to Clusters     Coherence Clusters     Coherence Clusters     Machines | MACHINE_wds12c-node |                  | nobody   |                  | nobody     | ws12c-nodel.zion.local 🔻                     | 5556                      |
| Assign Servers to Machines<br>Configuration Summary<br>Configuration Progress<br>End Of Configuration                                                                                                    |                     |                  |          |                  |            | Next > Finish                                |                           |

Step 14:

|                             | Fusion Middleware Configuration Wizard -                                                                       |                |                     |
|-----------------------------|----------------------------------------------------------------------------------------------------|----------------|---------------------|
| Assign Servers to Machine   | s                                                                                                    |                |                     |
| Create Domain               | Servers                                                                                                    | Machines       |                     |
| Templates                   |                                                                                                    | 🗁 Unix Machine |                     |
| Application Location        |                                                                                                    | MACHINE_wis12c | -nodel              |
| Administrator Account       |                                                                                                    | 🥥 WLS1_SOA     |                     |
| Domain Mode and JDK         |                                                                                                    | 📦 WLS2_BAM     |                     |
| Database Configuration Type |                                                                                                    |                |                     |
|                             |                                                                                                    | ≫              |                     |
| Component Datasources       |                                                                                                    | Ø              |                     |
| JDBC Test                   |                                                                                                    |                |                     |
| Advanced Configuration      |                                                                                                    |                |                     |
| Administration Server       |                                                                                                    |                |                     |
| Node Manager                | [ [ ]                                                                                                    | 8              |                     |
| Managed Servers             |                                                                                                    |                |                     |
| Clusters                    |                                                                                                    |                |                     |
| Assign Servers to Clusters  |                                                                                                    |                |                     |
| Coherence Clusters          |                                                                                                    |                |                     |
| Machines                    |                                                                                                    |                |                     |
| Assign Servers to Machines  |                                                                                                    |                |                     |
| Configuration Summary       | Select one or more servers in the left pane and one n<br>button (>) to assign the server or servers to the mac |                | use the right arrow |
| Configuration Progress      | barron (2) to assign the server of servers to the fildu                                                        | inite.         |                     |
| End Of Configuration        |                                                                                                    |                |                     |
|                             |                                                                                                    |                |                     |
| Help                        |                                                                                                    | < Back Next >  | Finish Cance        |

Step 15:

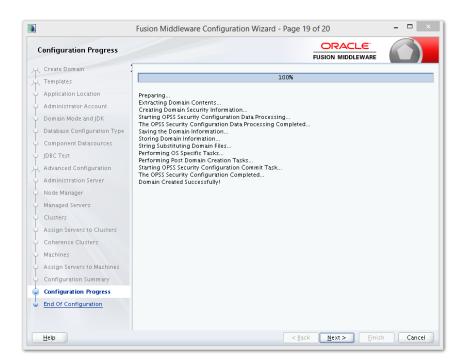

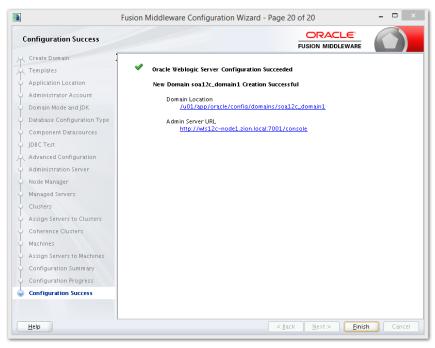

# 2.8 <u>Remote Setup Configuration:</u>

Remote setup means SOA is installed in different machine and EAR is running in different machine.

Configuring Flexcube Application to point to remote BPEL instances.

1. Following Jars has to be copied to <Weblogic\_home>\<domain>\lib

| Jar to be copied                                    | Path where the jar is available in SOA         Middleware         %Middleware         Home%/soa/soa/modules/oracle.soa.workflow_         11.1.1 |  |  |  |
|-----------------------------------------------------|----------------------------------------------------------------------------------------------------|--|--|--|
| bpm-services.jar                                    |                                                                                                    |  |  |  |
| fabric-runtime.jar                                  | %Middleware                                                                                                    |  |  |  |
| tracking-fabric.jar                                 | Home%/soa/soa/modules/oracle.soa.fabric_11.                                                                                                    |  |  |  |
| tracking-api.jar                                    |                                                                                                    |  |  |  |
| jrf-api.jar                                         | %Middleware<br>Home%/oracle_common/modules/oracle.jrf                                                                                           |  |  |  |
| orabpel-common.jar                                  | %Middleware<br>— Home%/soa/soa/modules/oracle.soa.bpel_11.1.<br>1                                                                               |  |  |  |
| orabpel-thirdparty.jar                              |                                                                                                    |  |  |  |
| orabpel.jar                                         |                                                                                                    |  |  |  |
| soa-infra-mgmt.jar                                  | %Middleware<br>Home%/soa/soa/modules/oracle.soa.mgmt_11.<br>1.1                                                                                 |  |  |  |
| xml.jar                                             | %Middleware                                                                                                    |  |  |  |
| xmlparserv2.jar                                     | <ul> <li>Home%/oracle_common/modules/oracle.xdk</li> </ul>                                                                                      |  |  |  |
| mdsrt.jar                                           | %Middleware<br>Home%/oracle_common/modules/oracle.mds                                                                                           |  |  |  |
| com.oracle.webservices.fmw.wsclient-rt-<br>impl.jar | %Middleware Home%/oracle_common/modules                                                                                                    |  |  |  |

#### 2. Additionally if BPMN enabled

| Jar to be copied | Path where the jar is available in SOA Middleware |
|------------------|---------------------------------------------------|
|------------------|---------------------------------------------------|

| oracle.bpm.bpm-services.client.jar    | %Middleware<br>Home%/soa/soa/modules/oracle.bpm.client_11.1.1        |  |  |
|---------------------------------------|----------------------------------------------------------------------|--|--|
| oracle.bpm.bpm-services.interface.jar |                                                                      |  |  |
| oracle.bpm.project.draw.jar           | %Middleware<br>Home%/soa/soa/modules/oracle.bpm.project_11.1.1       |  |  |
| oracle.bpm.project.model.jar          |                                                                      |  |  |
| oracle.bpm.core.jar                   | %Middleware<br>Home%/soa/soa/modules/oracle.bpm.runtime_11.1.1       |  |  |
| oracle.bpm.ui.jar                     | %Middleware<br>Home%/soa/soa/modules/oracle.bpm.workspace_11.1<br>.1 |  |  |
| oracle.bpm.casemgmt.interface.jar     | %Middleware<br>Home%/soa/soa/modules/oracle.bpm.runtime_11.1.1       |  |  |

- The jars copied have to be from same soa-suite version where BPEL processflows deployed. Ie, We cannot have jars from soa12.1.3.0.0 and BPEL deployed in soa12.2.1.0.0 It should be consistent.
- 4. The properties file fcubs.properties should read as below WORKFLOW\_CLIENT\_TYPE =REMOTE java.naming.provider.url =t3://10.184.74.143:8001/?partitionName=DOMAIN (Remote soa server provider url) java.naming.security.principal =weblogic (Remote bpel server userid) java.naming.security.credentials=RF2MRTP/MG8TB1T5QG6lnQ== (Remote soa server password) dedicated.connection =true domain.name =default (Remote soa server partition) domain.pwd =RF2MRTP/MG8TB1T5QG6lnQ== (Remote soa server password)
- 5. Configure domain password same as for both fcj ear domain and remote BPEL domain and DowngradeUntrusted Principals has to be checked

| rust between two weblogic dom $	imes$                       | Configuring Security for a WebLogic Do × Enable           | global trust between domains 🛛 👋 📄 Security      | - base_kernel1132 - WLS Console × 🌓 /Farm_base_kernel1132/base_kernel11 🗵                                                                                                    |
|-------------------------------------------------------------|-----------------------------------------------------------|--------------------------------------------------|----------------------------------------------------------------------------------------------------|
| http://10.184.74.143:7389/cons                              | ole/console.portal?_nfpb=true&_paget.abel=DomainSecurityg | eneralTabPage&SecurityDomainDomainConfigGeneralF | Portlethandl 🏫 = C 🚷 - cject: principals=[weblogic, Administrators] 🔎 🏫                                                                                                    |
| ne EnforceStrictURLPattern flag                             |                                                           |                                                  |                                                                                                    |
| le Enforcescholokickaltent hag                              | - 🗢 Advanced                                              |                                                  |                                                                                                    |
| itatus 🛛 🖂                                                  | 👸 Security Interoperability Mode:                         | default                                          | Specifies the security mode of the communication channel used for XA calls<br>between servers that participate in a global transaction. All server instances<br>in a domain must have the same security mode setting. More Info                                                                                          |
| Failed (0)<br>Critical (0)<br>Overloaded (0)<br>Warning (0) | Credential:                                               |                                                  | The credential for this WebLogic Server domain. When a domain is created,<br>a unique credential is generated for the domain. If you want to establish<br>trust between two or more domains, decide on a credential latva. Will be<br>shared by the domains, then specify it here and in the other domains. More<br>Info |
| OK (2)                                                      | Confirm Credential:                                       | ••••••                                           |                                                                                                    |
|                                                             | NodeManager Username:                                     | weblogic                                         | The user name that the Administration Server uses to communicate with<br>Node Manager when starting, stopping, or restarting Managed<br>Servers. More Info                                                                                                    |
|                                                             | NodeManager Password:                                     | ••••••                                           | The password that the Administration Server uses to communicate with<br>Node Manager when starting, stopping, or restarting Managed<br>Servers. More Info                                                                                                    |
|                                                             | Confirm NodeManager Password:                             | •••••                                            |                                                                                                    |
|                                                             | dुटि Web App Files Case Insensitive:                      | false                                            | Specifies the case sensitive URL-pattern matching behavior for security-<br>constraints, servlets, filters, virtual-hosts, etc. in the webapp container and<br>external security policies. The valid values are os, true, or false. More<br>Info                                                                         |
|                                                             | 🗹 🐠 Enforce Strict URL Pattern                            |                                                  | Specifies whether the system should enforce strict URL pattern., " / " to represent the entire contents of a Web Application. More ${\rm Info}\ldots$                                                                                                    |
|                                                             | 🗹 🎼 Downgrade Untrusted Principals                        |                                                  | Specifies whether to downgrade to anonymous principals that cannot be<br>verified. More Info                                                                                                    |
|                                                             | 🗌 🚝 Principal Equals Case Insensitive                     |                                                  | Specifies whether the WebLogic Server principal name is compared using a<br>case insensitive match when the equals method for the principal object is<br>performed. More Info                                                                                                    |
|                                                             | 🗌 👸 Principal Equals Compare DN and GUID                  |                                                  | Specifies whether the GUID and DN data in a WebLogic Server principal<br>object are used when the equals method of that object is invoked. More<br>Info                                                                                                    |
|                                                             | Compatibility Connection Filters Enabled                  |                                                  | Specifies whether this WebLogic Server domain enables compatibility with<br>previous connection filters. More Info                                                                                                    |
|                                                             | Allow Security Management Operations if Nor               | n-dynamic Changes have been Made                 | Specifies whether security management operations are allowed if<br>non-dynamic changes have been made and the Admin Server requires<br>restart. More Info                                                                                                    |
|                                                             | Clear Text Credential Access Enabled                      |                                                  | Returns true if allow access to credential in clear text. This can be<br>overridden by the system property<br>-Oweblogic.management.clear/extCredentialAccessEnabled More Info                                                                                                    |

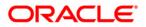

SOA Suite Setup for BPEL Process Flow [May] [2018] Version 14.1.0.0.0

Oracle Financial Services Software Limited Oracle Park Off Western Express Highway Goregaon (East) Mumbai, Maharashtra 400 063 India

Worldwide Inquiries: Phone: +91 22 6718 3000 Fax: +91 22 6718 3001 https://www.oracle.com/industries/financial-services/index.html

Copyright © [2007], [2018], Oracle and/or its affiliates. All rights reserved.

Oracle and Java are registered trademarks of Oracle and/or its affiliates. Other names may be trademarks of their respective owners.

U.S. GOVERNMENT END USERS: Oracle programs, including any operating system, integrated software, any programs installed on the hardware, and/or documentation, delivered to U.S. Government end users are "commercial computer software" pursuant to the applicable Federal Acquisition Regulation and agency-specific supplemental regulations. As such, use, duplication, disclosure, modification, and adaptation of the programs, including any operating system, integrated software, any programs installed on the hardware, and/or documentation, shall be subject to license terms and license restrictions applicable to the programs. No other rights are granted to the U.S. Government.

This software or hardware is developed for general use in a variety of information management applications. It is not developed or intended for use in any inherently dangerous applications, including applications that may create a risk of personal injury. If you use this software or hardware in dangerous applications, then you shall be responsible to take all appropriate failsafe, backup, redundancy, and other measures to ensure its safe use. Oracle Corporation and its affiliates disclaim any liability for any damages caused by use of this software or hardware in dangerous applications.

This software and related documentation are provided under a license agreement containing restrictions on use and disclosure and are protected by intellectual property laws. Except as expressly permitted in your license agreement or allowed by law, you may not use, copy, reproduce, translate, broadcast, modify, license, transmit, distribute, exhibit, perform, publish or display any part, in any form, or by any means. Reverse engineering, disassembly, or decompilation of this software, unless required by law for interoperability, is prohibited.

The information contained herein is subject to change without notice and is not warranted to be error-free. If you find any errors, please report them to us in writing.

This software or hardware and documentation may provide access to or information on content, products and services from third parties. Oracle Corporation and its affiliates are not responsible for and expressly disclaim all warranties of any kind with respect to third-party content, products, and services. Oracle Corporation and its affiliates will not be responsible for any loss, costs, or damages incurred due to your access to or use of third-party content, products, or services.